# Updating CPLD on MegaRAID SAS 9361-16i Controllers

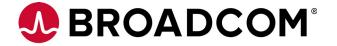

## **Application Note**

### After an Unexpected Power Loss, the RAID Adapter Might Hang

When power to a SuperCap-protected RAID adapter is interrupted unexpectedly, cache offload begins.

During internal validation, Broadcom observed that the MegaRAID® SAS 9361-16i controllers might occasionally hang before the cache is restored after a successful cache offload. However, the cached data remains in the flash, and, on subsequent cold boot, the cache is restored properly.

This issue is noted only on MegaRAID SAS 9361-16i controllers.

#### Identifying the MegaRAID Firmware and CPLD Versions Using StorCLI

The Storage Command Line Interface (StorCLI) is a software designed for the MegaRAID product line. To identify if your firmware requires a Complex Programmable Logical Device (CPLD) update, run the storcli /cx show all command to display the CPLD versions.

■ If your firmware displays **CPLD Version** = **04468-031**, your controller firmware is updated with the latest CPLD code and you do not need to update the firmware.

The following StorCLI code snippet (output truncated) is an example of a 9361-16i controller and its CPLD version.

```
Version:
======
Firmware Package Build = 24.19.0-0047
Firmware Version = 4.720.00-8218
CPLD Version = 04468-031
Bios Version = 6.34.01.0_4.19.08.00_0x06160200
HII Version = 03.23.06.00
Ctrl-R Version = 5.18-0403
NVDATA Version = 4.2510.01-0051
Boot Block Version = 3.10.01.00-0000
Driver Name = megaraid_sas
Driver Version = 07.702.03.00
```

If your firmware displays CPLD Version = 04468-021, your firmware is not updated with the latest available CPLD code, and it requires an update.

The following StorCLI code snippet (output truncated) is an example of an affected 9361-16i controller and its CPLD version.

```
Version:
======
Firmware Package Build = 24.19.0-0047
Firmware Version = 4.720.00-8218
CPLD Version = 04468-021
Bios Version = 6.34.01.0_4.19.08.00_0x06160200
```

```
HII Version = 03.23.06.00

Ctrl-R Version = 5.18-0403

NVDATA Version = 4.2510.01-0051

Boot Block Version = 3.10.01.00-0000

Driver Name = megaraid_sas

Driver Version = 07.702.03.00
```

For comparison, see Table 1, CPLD Version Comparison.

#### **Table 1 CPLD Version Comparison**

| Board    | Channel MPN | Level 3 Number<br>Sticker on Board | CPLD Code Requiring<br>Update | Latest Available CPLD<br>Code |
|----------|-------------|------------------------------------|-------------------------------|-------------------------------|
| 9361-16i | 05-25708-00 | 03-25708-27 Rev004                 | 04468-021                     | 04468-031                     |
| 9361-16i | 05-25708-00 | 03-25708-27 Rev005                 | Not applicable                | 04468-031                     |

#### **Updating MegaRAID Firmware and CPLD Versions Using StorCLI**

To update the firmware, use StorCLI version 1.18.xx or later, and perform the following steps:

- 1. List the RAID controllers in your system to ensure that you have the correct controller number for MegaRAID SAS 9361-16i by running the storcli show command.
- 2. Ensure that MegaRAID SAS 9361-16i controller is running on the MegaRAID 6.13 firmware package < 24.19.0-0047> or later by running the storcli /cx show command.
  - a. If you are not running the MegaRAID 6.13 firmware, you need to first upgrade your firmware. Run the storcli /cx download file=<firmware package> command.
  - b. Perform one of the following actions:
    - If the Online Controller Reset (OCR) feature is turned to ON in your system, restart your controller by running the storcli /cx restart command.
    - If the Online Controller Reset (OCR) feature is not turned to ON in your system, you need to reboot the system.
  - c. After the OCR or reboot is successful, verify that the new firmware has been updated by running the storcli /cx show all command.
- 3. If your MegaRAID SAS 9361-16i controller is running on the MR 6.13 firmware package and if this firmware package requires a CPLD update, see Table 1, CPLD Version Comparison, and use the applicable CPLD.rom file and update the firmware by running the storcli /cx download file=<CPLD filename.rom> command.
- 4. Perform a clean reboot of the system.
- 5. Ensure that the new CPLD code has been updated by running the storcli /cx show all command.

  The following StorCLI code snippet (output truncated) is an example of the updated CPLD version after a successful update.

```
Version:
======
Firmware Package Build = 24.19.0-0047
Firmware Version = 4.720.00-8218
CPLD Version = 04468-031
Bios Version = 6.34.01.0_4.19.08.00_0x06160200
HII Version = 03.23.06.00
Ctrl-R Version = 5.18-0403
NVDATA Version = 4.2510.01-0051
Boot Block Version = 3.10.01.00-0000
Driver Name = megaraid_sas
Driver Version = 07.702.03.00
```

The following StorCLI code snippet (output truncated) is an example of the updated CPLD version after a successful update.

```
Version:
======
Firmware Package Build = 24.19.0-0047
Firmware Version = 4.720.00-8218
CPLD Version = 04468-031
Bios Version = 6.34.01.0_4.19.08.00_0x06160200
HII Version = 03.23.06.00
Ctrl-R Version = 5.18-0403
NVDATA Version = 4.2510.01-0051
Boot Block Version = 3.10.01.00-0000
Driver Name = megaraid_sas
Driver Version = 07.702.03.00
```

#### **Obtaining The Updated CPLD Package**

The Complex Programmable Logic Device (CPLD) is programmed specifically for the 9361-16i. The updated CPLD package is factory-programmed and is available at https://www.broadcom.com/support/download-search for download.

- Any subsequent revisions will include the CPLD fix.
- Versions of the 9361-16i boards are already in the field. The sticker on the controller shows the Level 3 number. If the Level 3 number is 03-25708-27 Rev004, the board might require an update to the CPLD.
- Broadcom recommends updating the CPLD on the next scheduled maintenance cycle.
- The updated CPLD file along with update instructions are provided with the MegaRAID 6.13 and later packages.
- You can also contact Broadcom support to obtain the updated CPLD package.

For product information and a complete list of distributors, please go to our web site: www.broadcom.com.

Broadcom, the pulse logo, Connecting everything, Avago Technologies, Avago, the A logo, and MegaRAID are among the trademarks of Broadcom and/or its affiliates in the United States, certain other countries and/or the EU.

Copyright © 2017 by Broadcom. All Rights Reserved.

The term "Broadcom" refers to Broadcom Limited and/or its subsidiaries. For more information, please visit www.broadcom.com.

Broadcom reserves the right to make changes without further notice to any products or data herein to improve reliability, function, or design.

Information furnished by Broadcom is believed to be accurate and reliable. However, Broadcom does not assume any liability arising out of the application or use of this information, nor the application or use of any product or circuit described herein, neither does it convey any license under its patent rights nor the rights of others.

MR-9361-16i-AN100 - May 3, 2017

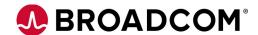